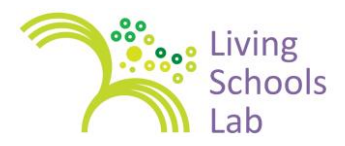

# **Example: student blog instructions from LSL summer school**

The Scoop Ducks is the name of a group of Italian and Irish students who attended the Living Schools Lab Summer School. Their role was to act as journalists covering the event on Twitter and on dedicated blo[g http://scoopsducks.wordpress.com.](http://scoopsducks.wordpress.com/)

The way the work of the students was integrated with the overall program for the teacher participants was explained during the Learning Snack webinar Scoop Ducks: <http://lsl.eun.org/snack21>

Here are some technical instructions as well as an overview of the tasks of the students at the Summer School.

#### **I. BLOGGING**

Read and follow the instructions carefully.

1. When you want to add a blog post you must [sign in](http://scoopducks.wordpress.com/wp-admin/) with **scoopduck** and with the password. (**Please don't share the password**.)

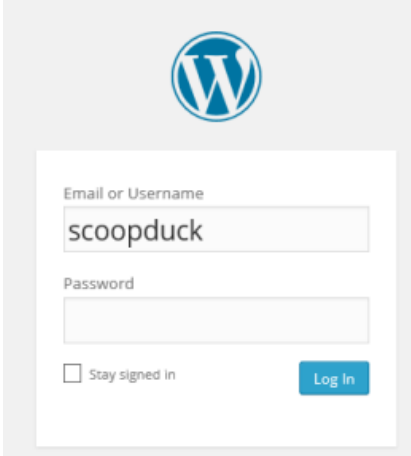

2. Click on **Post** and **New Post**.

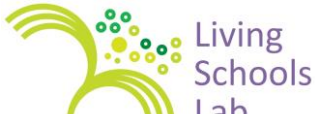

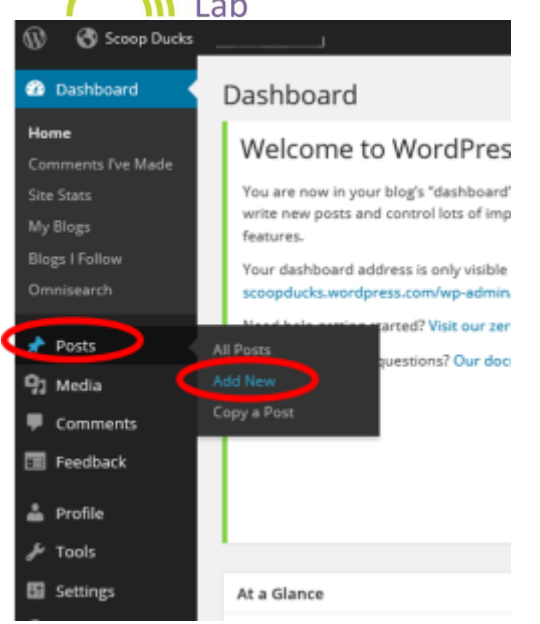

3. Write a title, start with the name of the author(s) between square brackets. If you want to save your work and continue later, click **SAVE DRAFT**. When completely finished you click on **Publish**. **Please don't change any other settings.**

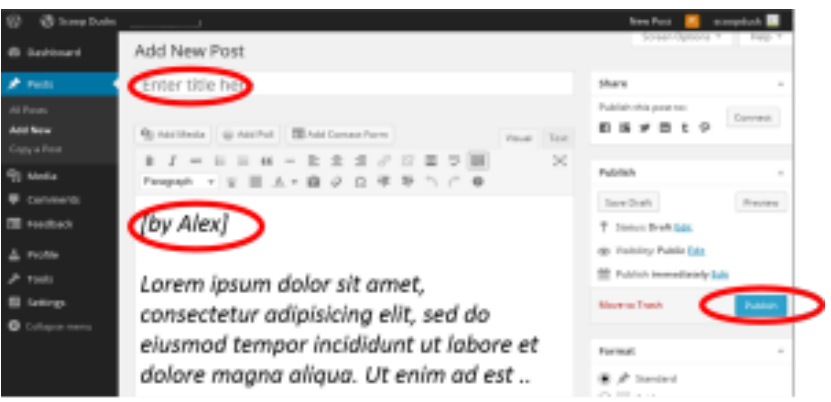

### **II. TWITTER**

Please add the hashtag **#LSL\_EU** to your tweet so that it will appear on the [tagboard](https://tagboard.com/LSL_EU/164497) and on the [website.](http://lsl.eun.org/)

*Choose one of the following options:*

1. If you have a Twitter account you can tweet **in your own name**. Add **#LSL\_EU** to your tweets.

2. You can also tweet in the name of @scoopducks. It is NOT necessary to take an account on Twitter. You need an email address and a password to [sign up.](http://grouptweet.com/Users/register/ScoopDucks/78788614e427a99644f3b4f92b4cd219) (**Use a different password than your password of your email address!**)

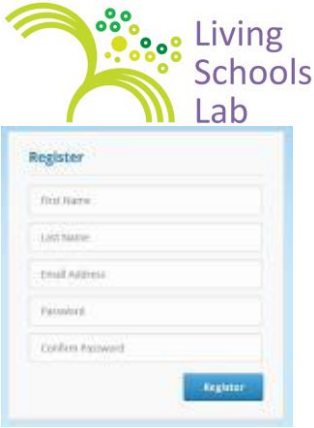

Please remember your email address and the password you created for this application. When you want to send a tweet you [sign in.](http://grouptweet.com/gtpages/view/ScoopDucks/78788614e427a99644f3b4f92b4cd219) (**[bit.ly/twitterscoopducks](http://bit.ly/twitterscoopducks)**)

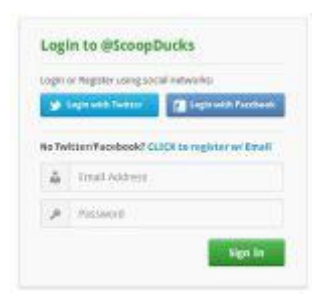

Write and send your tweet. Don't forget to add **#LSL\_EU.**

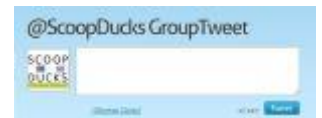

## **III. STUDENTS'S BRIEFING**

**SCOOP DUCKS**

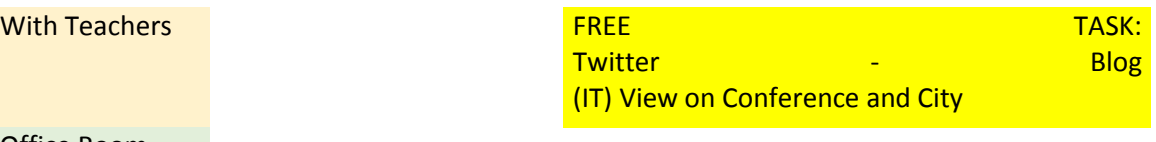

#### Office Room

#### **IV. ITALIAN TEACHER SUPPORTING VIDEO ON 'START A BLOG'**

LSL - Scuola primaria MARCONI di Roncaglia, IT - Start a blog!

[https://www.youtube.com/watch?v=i4MAp3pJxLo&list=PLtA54levDap2JXSJoLYVeolDTLBCOcE0m&in](https://www.youtube.com/watch?v=i4MAp3pJxLo&list=PLtA54levDap2JXSJoLYVeolDTLBCOcE0m&index=45) [dex=45](https://www.youtube.com/watch?v=i4MAp3pJxLo&list=PLtA54levDap2JXSJoLYVeolDTLBCOcE0m&index=45)

NOTE: NEED TO CHECK – THERE WAS ONE WITH THE INSTRUCTIONS, AND THIS ONE WAS ON THE BENEFITS OF DOING IT WITH A SCHOOL TRIP

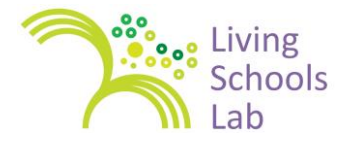

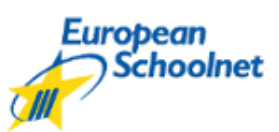

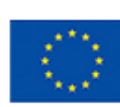

Co-funded by the 7th Framework Programme of the European Union

This document is part of the 'Collaborative School Development' course developed within the Living Schools Lab project. The LSL project was supported by the European Commission's FP7 programme (Grant agreement Nº 317587; 2012-2014). The content of this document is the sole responsibility of the consortium members and it does not represent the opinion of the European Commission and the Commission is not responsible for any use that might be made of information contained herein. For further information pleasee see<http://fcl.eun.org/lsl>